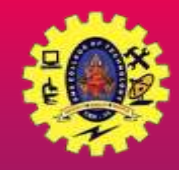

## **SNS COLLEGE OF TECHNOLOGY**

**(An Autonomous Institution)**

Re-accredited by NAAC with A+ grade, Accredited by NBA(CSE, IT, ECE, EEE & Mechanical) Approvedy by AICTE, New Delhi, Recognized by UGC, Affiliated to Anna University, Chennai

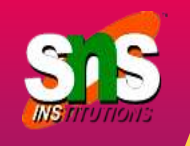

# **BROADCAST RECEIVER**

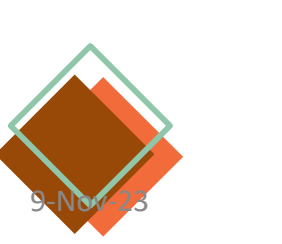

Course: Mobile Application Development Unit : III – Building Blocks of Mobile Apps - II

Building Blocks of Mobile Apps-II/ 19CA701-Mobile Application Development/Haripriya R/MCA/SNSCT

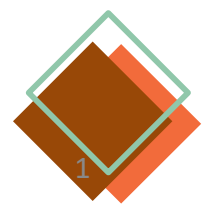

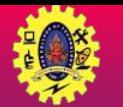

## **Building Blocks of App**

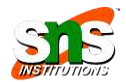

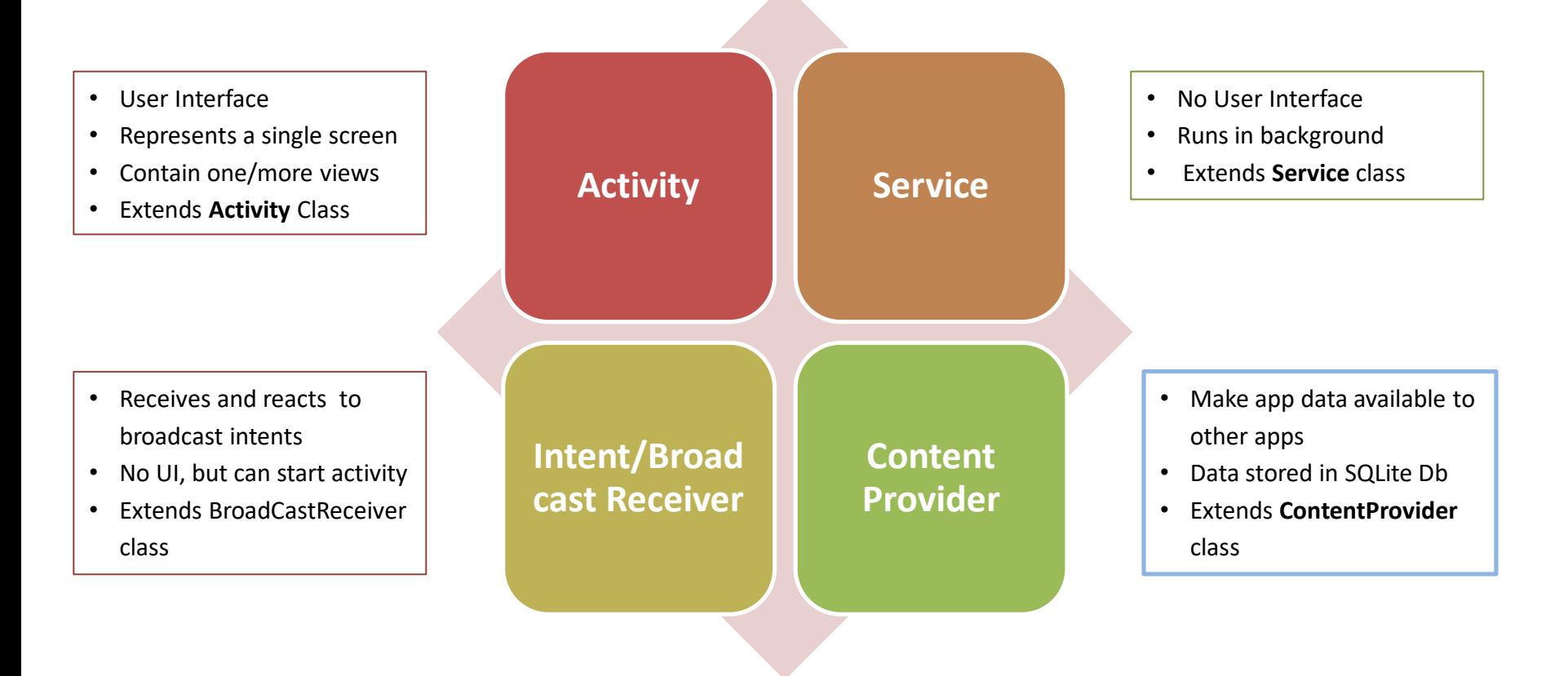

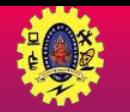

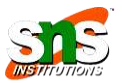

- $\Box$  It is an Android component which allows you to register for system or application events
- $\Box$  Simply respond to broadcast events from other apps or from the Android OS . For example, events like phone booting, low battery, charger connected
- $\Box$  Many broadcasts originate from system
- $\Box$  Application can also originate broadcasts, by creating a status bar notification to alert user when a broadcast event occurs
- $\Box$  It is a gateway to other components and it is intended to do minimal amount of work
- $\Box$  An intent used to send broadcasts to other applications, called broadcast intents: it may be system events or application events

Register for intents to observe

**Android**

**Broadcast Receiver**

> Gets notification when intents occur

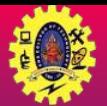

### **Broadcast Receiver Example**

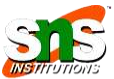

#### **OL** <sup>●</sup> 』63%Q 15:03

**Broadcast Receiver Example** 

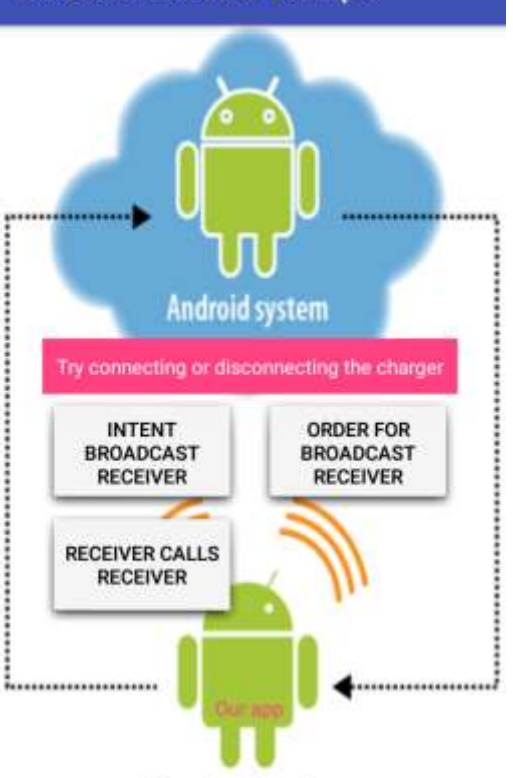

Connecting /

Disconnecting

charger

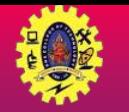

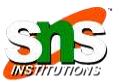

- Broadcast Receiver's job is to **pass a notification to the user,** in case a specific event occurs
- $\Box$  Each event creates a new Broadcast Receiver object and it runs on the *main* thread of the app, and after run, it is ready for garbage collection
- $\Box$  Android mandates a Broadcast Receiver to complete its execution within 10s
- $\Box$  There are two ways to register Broadcast Receiver
	- **Static:** Use <receiver> tag in your AndroidManifest.xml file
	- **Dynamic:** Use Context.registerReceiver () method to dynamically register an instance

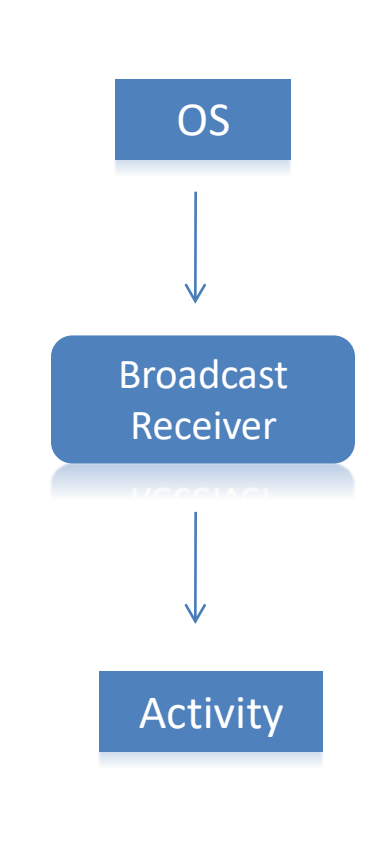

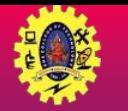

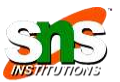

- $\Box$  BroadcastReceiver class containing code to that receive broadcast events and handle requests
- To register BroadcastReceiver to the application, declare in manifest file *<receiver*

```
android:name="it.package.class"
     android:label="Label" >
</receiver>
```
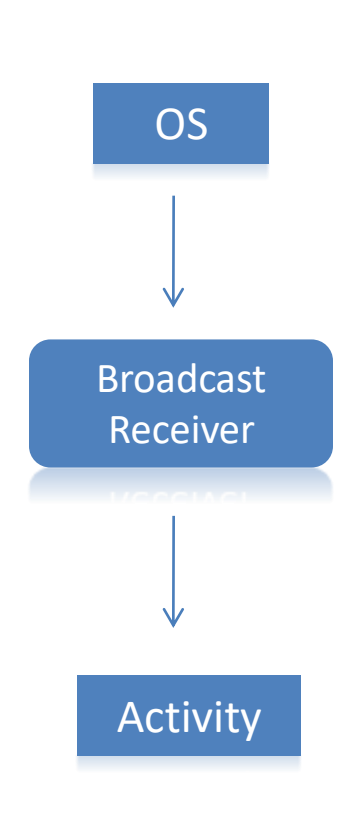

 $\Box$ 

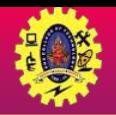

### **Classes of Broadcast Receiver**

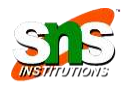

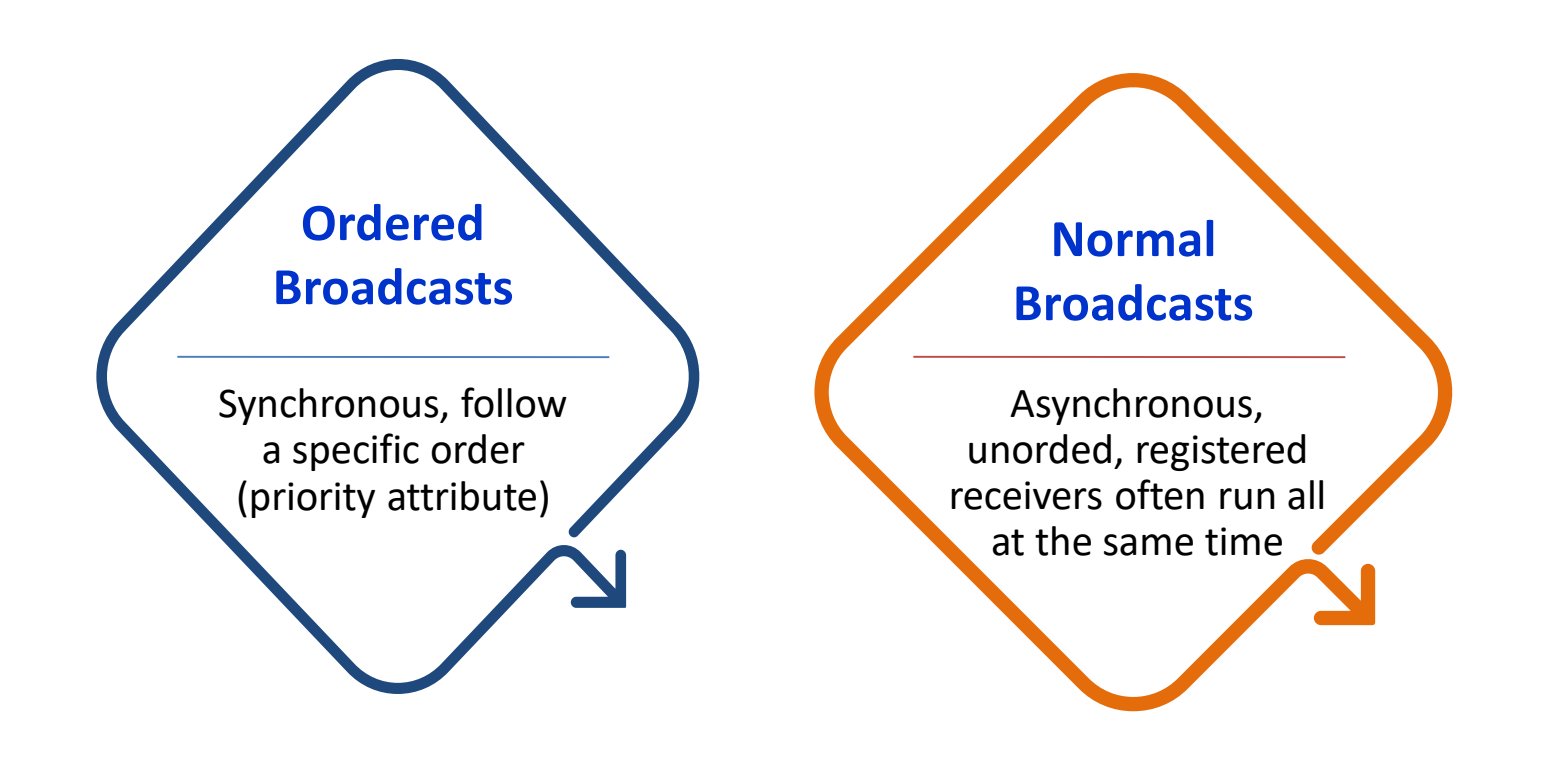

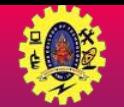

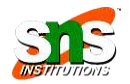

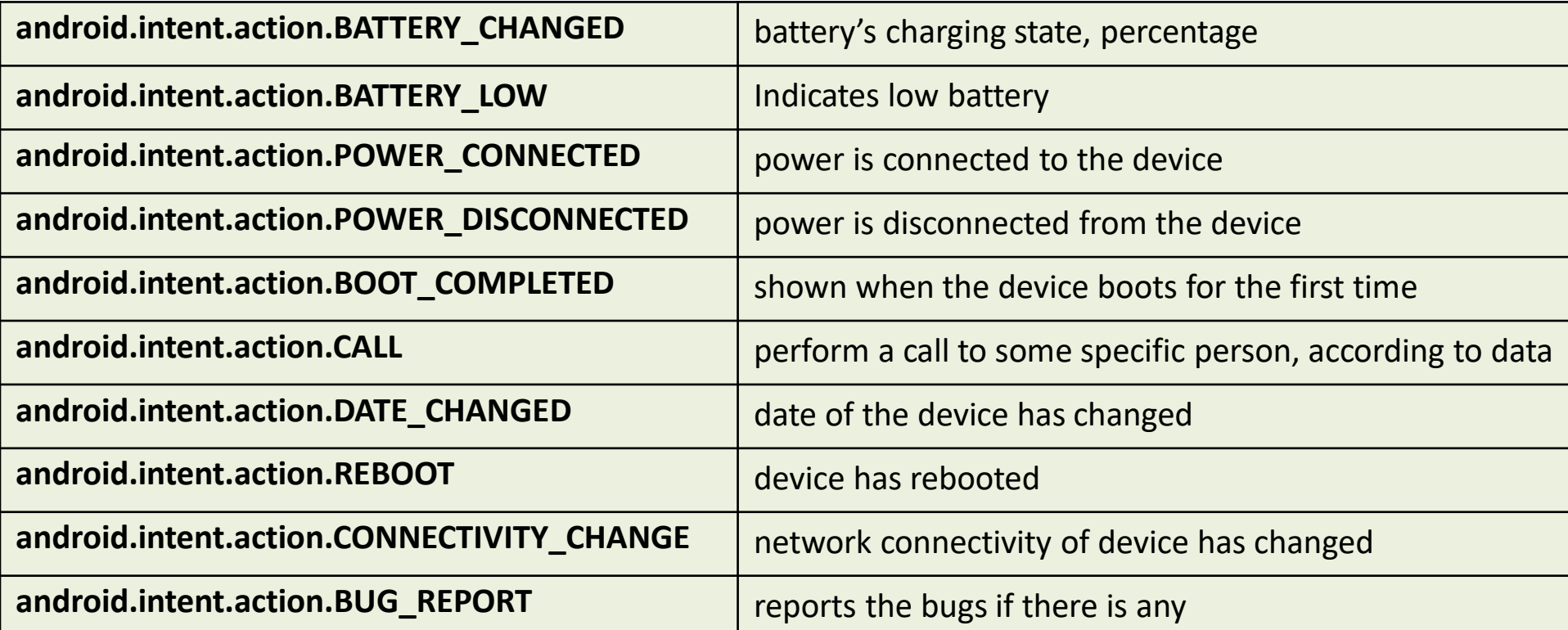

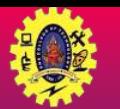

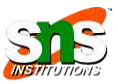

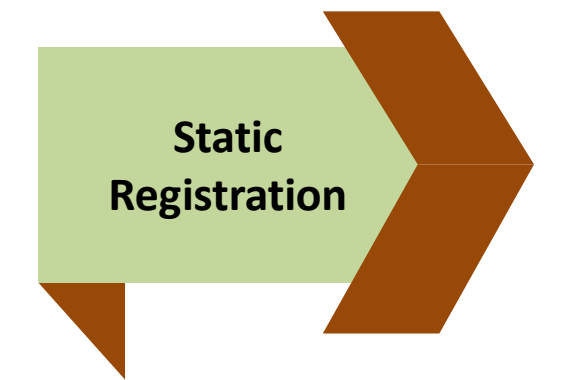

 Registration is done in the manifest file, using **<register>** tags *<receiver android:name="MyReceiver" > <intent-filter> <action android:name="android.net.conn.CONNECTIVITY\_CHANGE" /> </intentfilter> </receiver>*

Broadcasts work both when the app is active and even if the app is inactive or closed

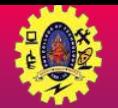

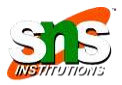

- It is implemented by extending the **BroadcastReceiver** class, and overriding its only callback method – **onReceive()**
- As soon as a Broadcast Receiver is triggered to respond to an event, the **onReceive()** executed

```
public class MyCustomBroadcastReceiver extends BroadcastReceiver
{
@override
 public void onReceive(Context context, Intent intent) 
{
 Toast.makeText(context, "The BR has been triggered", 
Toast.LENGTH_SHORT).show();
 }
}
```
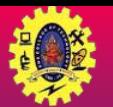

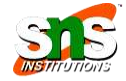

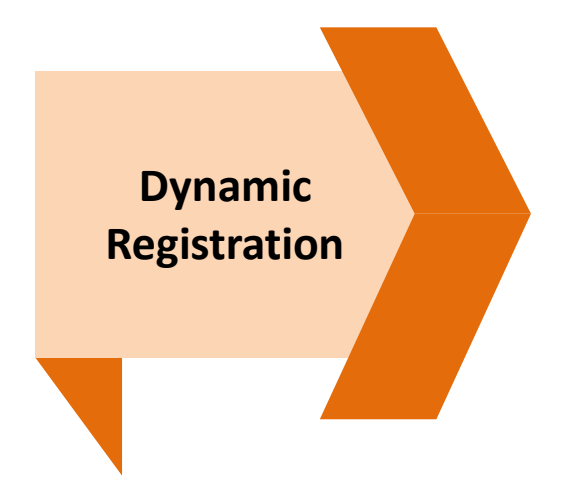

 Registration is done using **Context.registerReceiver()** *IntentFilter filter = new IntentFilter(); intentFilter.addAction(getPackageName()+"android.net.conn.CONNEC TIVITY\_CHANGE"); MyReceiver myReceiver = new MyReceiver(); registerReceiver(myReceiver, filter);*

### Dynamic Broadcast receivers run only when the app is running

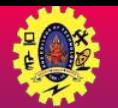

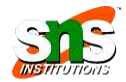

■ We can send a broadcasts in apps using three different ways

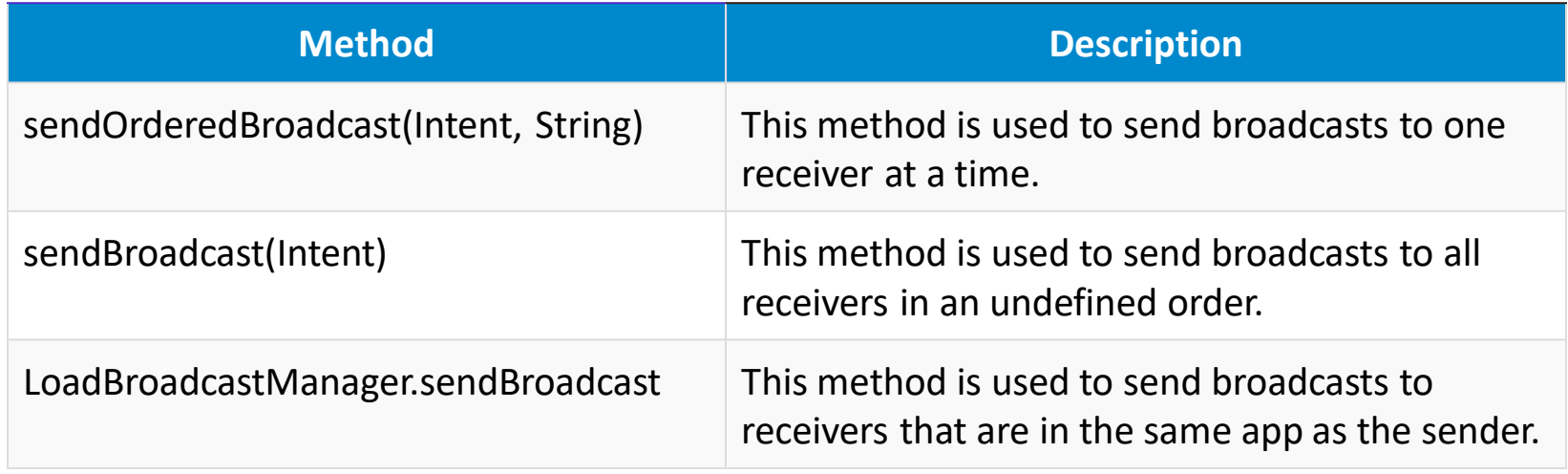

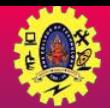

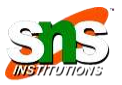

 Implemented Broadcast Receiver has to be registered in the AndroidManifest.xml file by configuring <intent-filter>

```
<receiver android:name="MyCustomBroadcastReceiver">
<intent-filter>
<action
android:name="com.mad.broadcastdemo.SIMPLE_BROADCAST"/>
<category android:name="android.intent.category.DEFAULT"/>
</intent-filter>
<receiver/>
```
- $\Box$  Use the sendBroadcast() method from the triggering component (Activity in this case) to send out a broadcast to trigger the Broadcast Receiver Intent intent=new Intent("com.mad.broadcastdemo.SIMPLE\_BROADCAST"); sendBroadcast(intent);
- $\Box$  A triggering component could be an Activity, a Service, or even another Broadcast Receive

### When a Broadcast Receiver is registered in the manifest file, it will always respond to matching broadcasts, and there is no way to disable it

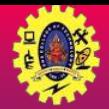

### **Implementation**

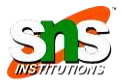

if we wish to control enabling or disabling a Broadcast Receiver in an app, we can register and unregister it programmatically

```
protected void onResume() 
{
super.onResume();
registerReceiver(myCustomBroadcastReceiver, new
IntentFilter("com.mad.broadcastdemo.SIMPLE_BROADCAST"));
}
protected void onPause() {
super.onPause();
```
unregisterReceiver(myCustomBroadcastReceiver);

}

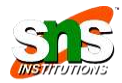

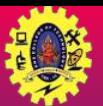

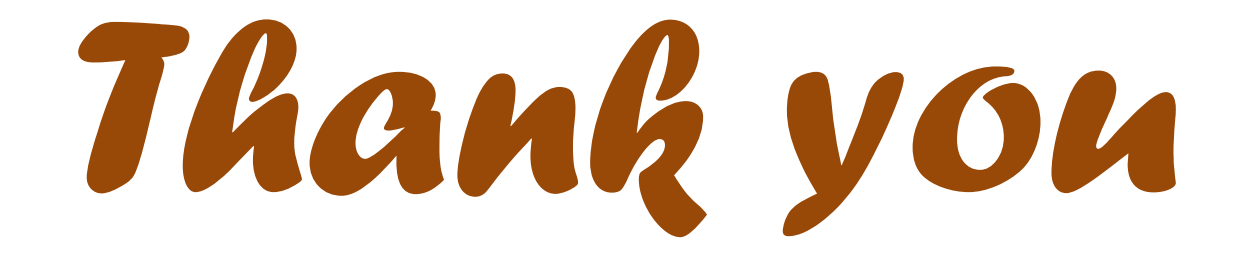